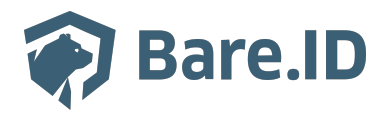

[Wissensdatenbank](https://support.bare.id/de/kb) > [Applikation verbinden](https://support.bare.id/de/kb/applikation-verbinden) > [eramba](https://support.bare.id/de/kb/articles/eramba)

eramba Tolleiv Nietsch - 2024-05-10 - [Applikation verbinden](https://support.bare.id/de/kb/applikation-verbinden)

# eramba

### **Was ist eramba?**

Eramba ist eine Open-Source-Plattform für das Governance, Risikomanagement und die Compliance (GRC). Die Anwendung ist darauf ausgerichtet, Organisationen bei der Verwaltung ihrer Compliance-Anforderungen, Risiken und Governance-Strukturen zu unterstützen. Hier sind einige der Hauptfunktionen und Anwendungsbereiche von Eramba:

- **Compliance-Management:** Eramba ermöglicht es Organisationen, ihre Einhaltung von Branchenstandards, gesetzlichen Vorschriften und internen Richtlinien zu überwachen und zu verwalten. Dies umfasst beispielsweise Datenschutzbestimmungen, Sicherheitsstandards oder Umweltauflagen.
- **Risikomanagement:** Die Plattform unterstützt bei der Identifikation, Bewertung und Überwachung von Risiken, die für eine Organisation relevant sind. Dies ermöglicht es, proaktiv Maßnahmen zu ergreifen, um Risiken zu minimieren oder zu verwalten.
- **Governance:** Eramba hilft bei der Festlegung und Verwaltung von Governance-Strukturen innerhalb einer Organisation. Dies kann die Definition von Verantwortlichkeiten, Prozessen und Kontrollen umfassen, um sicherzustellen, dass die Organisation effektiv und transparent geführt wird.
- **Audit-Management:** Die Plattform unterstützt bei der Planung, Durchführung und Überwachung von Audits. Dies umfasst interne Audits sowie die Vorbereitung auf externe Audits durch Dritte.
- **Dokumentenmanagement:** Eramba bietet Funktionen für das Management von Dokumenten im Zusammenhang mit Compliance, Risikomanagement und Governance. Dies erleichtert die Dokumentation und den Zugriff auf relevante Informationen.
- **Berichterstattung und Dashboards:** Die Plattform stellt Berichtsfunktionen und Dashboards bereit, um einen schnellen Überblick über den Status von Compliance,

Risiken und Governance zu erhalten. Dies unterstützt Entscheidungsträger bei der Informationsgewinnung.

### **Bare.ID-Instanz mit eramba verbinden**

Die vorkonfigurierte Verbindung macht die Integration von eramba in Bare.ID besonders einfach. Abschließend muss Bare.ID nur noch als Login-Provider in der eramba-Applikation hinterlegt werden.

### **eramba als Applikation mit Bare.ID verbinden**

- Melde Dich mit einem Administrator-Konto bei Bare.ID unter [app.bare.id](https://app.bare.id/) an.
- Wähle auf der Willkommensseite die Instanz aus, für die eramba als Applikation verbunden werden soll.
- Klicke in der Navigation links auf "Applikationen".

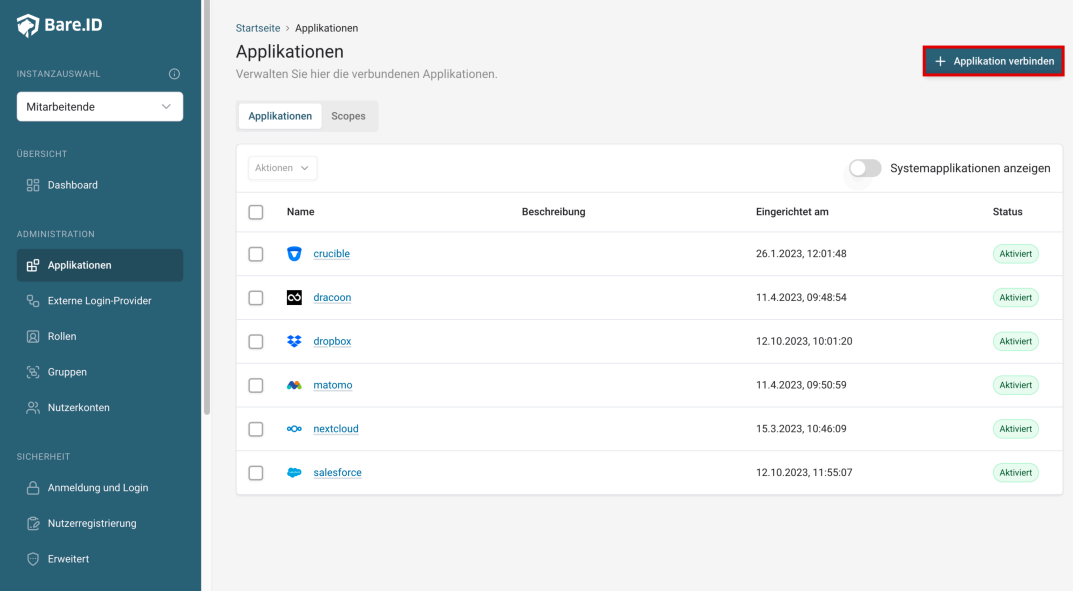

Klicke auf den Button "**Applikation verbinden**" (oben rechts im Bild mit einem roten Rahmen markiert).

Es öffnet sich die Seite "**Applikation verbinden**" mit einer Übersicht an Applikationen, die

# bereits vorkonfiguriert sind

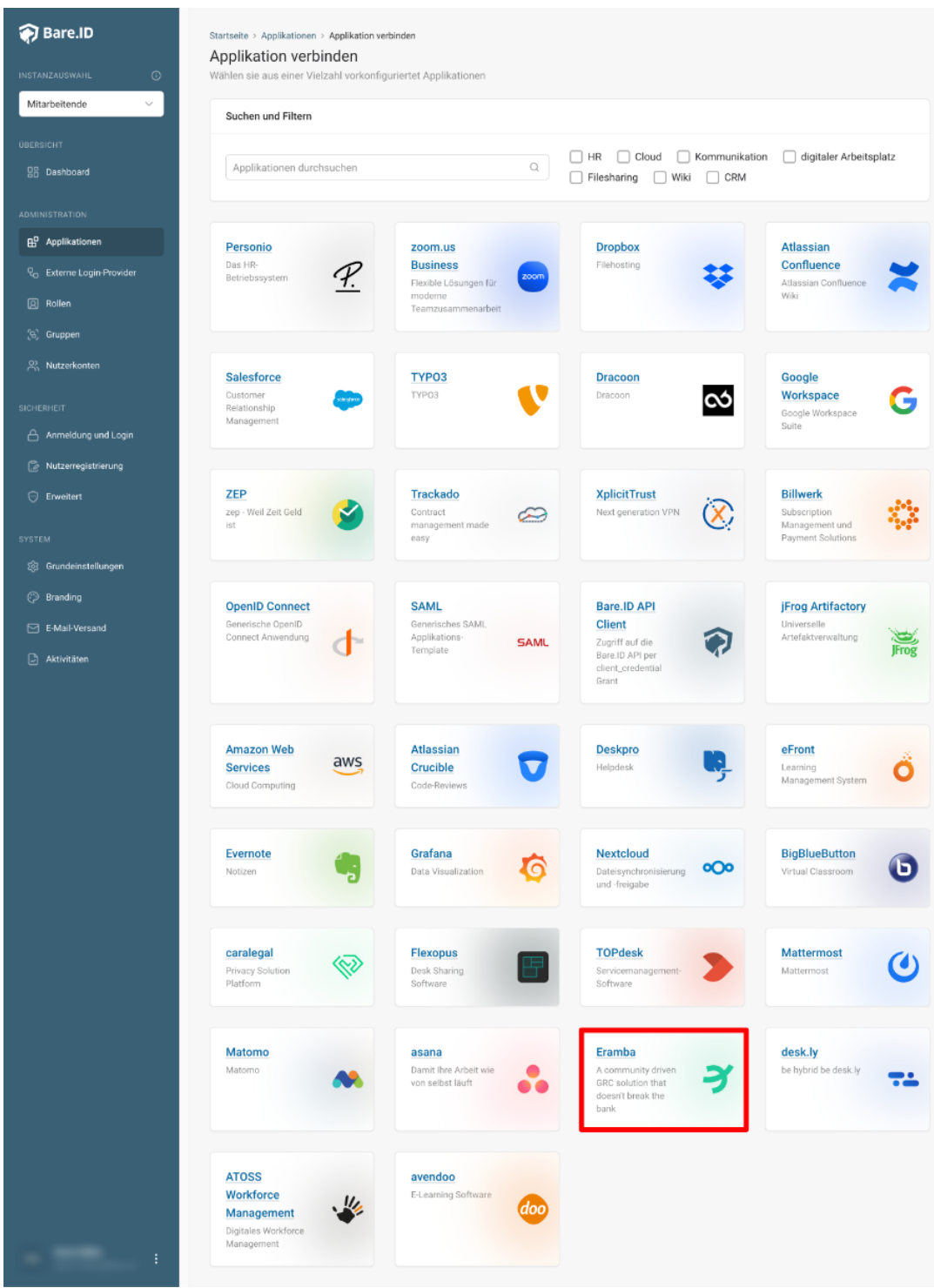

Wähle die eramba-Applikation durch Klick auf das entsprechende Icon (oben im Bild mit einem roten Rahmen markiert).

Es öffnet sich die Seite eramba verbinden

Setze alle Optionen und fülle die Felder wie gewünscht:

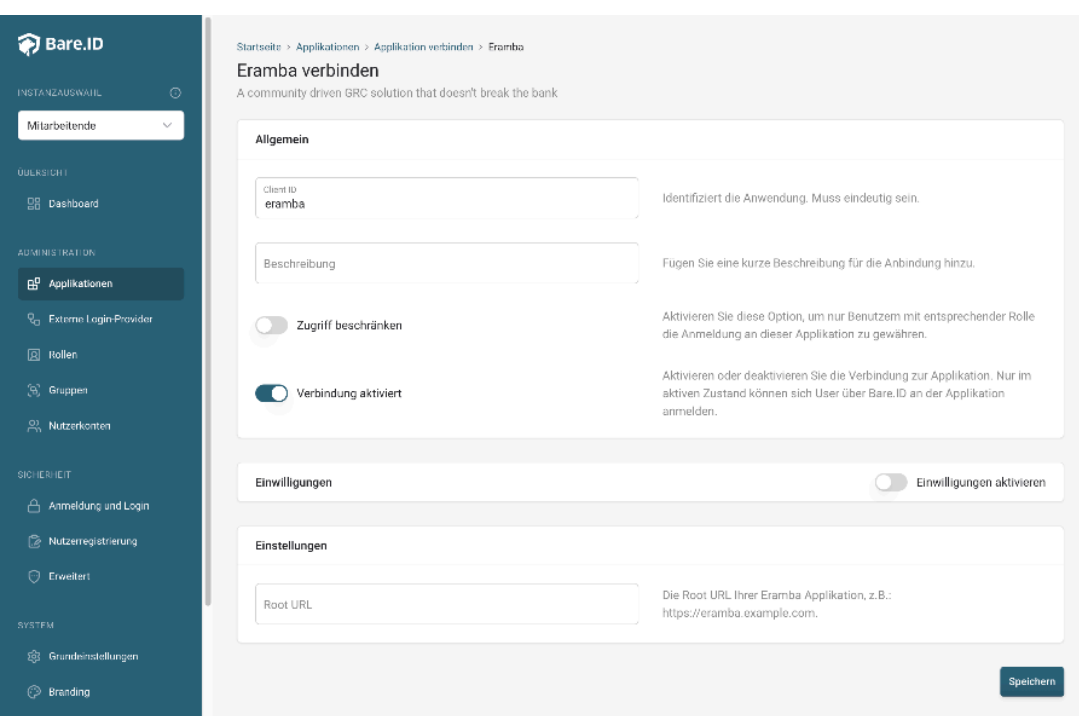

- **Client ID:** Trage eine eindeutige Client-ID ein. Diese muss beim Einrichten in eramba eingetragen werden.
- **Beschreibung:** Füge eine kurze Beschreibung für die Verbindung hinzu, um sie bei der Verwaltung besser identifizieren zu können.
- Option **Zugriff beschränken:** Setze den Schalter aktiv, um nur Nutzern der Bare.ID-Instanz eine Anmeldung an eramba zu ermöglichen, die über die entsprechende applikationsspezifische Rolle verfügen.
- Option **Verbindung aktiviert**: Aktiviere oder deaktiviere die Verbindung zur Applikation. Lasse die Option zum Testen der Verbindung aktiv. Nur im aktiven Zustand können sich Nutzer über Bare.ID an der Applikation anmelden.
- **Client Secret:** Ein sicheres Passwort wird nach dem Speichern automatisch generiert. Dieses muss beim Einrichten in eramba eingetragen werden.
- **Instanz-Name:** Trage den Namen der eramba-Instanz aus der URL ein. Bei "https://mycompany.personio.de/" also "mycompany".
- Klicke auf den "SPEICHERN"-Button, um die Angaben zu speichern und die ausgewählte Applikation mit der ausgewählten Bare.ID-Instanz zu verbinden.

## **Bare.ID in eramba konfigurieren**

Alle wichtigen Informationen findet man [hier.](https://www.eramba.org/learning/courses/16/episodes/161)